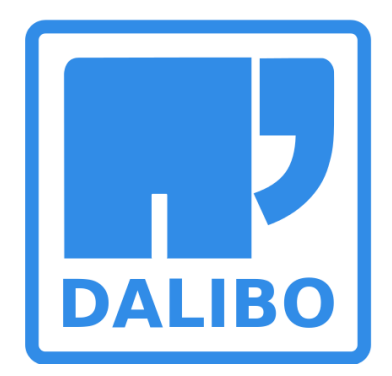

### **Oracle to PostgreSQL Migration: a hard way ?**

PgConf.RU 2015 Moscow, Feb. 7

< [gilles@darold.net](mailto:gilles@darold.net) >

### About me

- Author : Gilles Darold
	- Works at Dalibo ([http://www.dalibo.com/\)](http://www.dalibo.com/) as PostgreSQL consultant
- Author and maintainer of
	- Ora2Pg ([http://ora2pg.darold.net](http://ora2pg.darold.net/))
	- PgBadger (<http://dalibo.github.io/pgbadger/>)
	- PgCluu ([http://pgcluu.darold.net](http://pgcluu.darold.net/))
	- PgFormatter ([http://sqlformat.darold.net](http://sqlformat.darold.net/))
	- … and more ([http://www.darold.net](http://www.darold.net/))

### About Ora2Pg

- Ora2Pg, first release on May 2001 (last version: 15.1)
	- 14 years of development !
	- Near 10,000 lines of Perl code
	- What users say about Ora2Pg?
		- « Terrific program! »
		- « You save my life! »
		- « Invaluable! »
- Where are we now?
	- Hundred of Oracle database migration
	- Industrial deployment of Ora2Pg
		- When one database is migrated others follow
		- Some others can not because of editor's locks
	- Ask PostgreSQL support to software editors !

### 2015 – What Ora2Pg can do ?

- Automatic Oracle database discovery
- Automatic creation of migration projects
- Oracle database migration cost assessment
- Automatic database schema export
- Full and automatic data export
- Automatic conversion of PL/SQL to PLPGSQL
- Oracle Spatial to PostGis export

### Automatic discovery

- Set the Oracle connection DSN
	- ora2pg -u system -w manager -t SHOW\_VERSION --source « dbi:Oracle:host=localhost;sid=testdb »
- Set the configuration file /etc/ora2pg/ora2pg.conf
	- ORACLE\_DSN dbi:Oracle:host=localhost;sid=testdb
	- ORACLE\_USER system
	- ORACLE\_PWD manager
- Look for schema to export and set it into configuration file:
	- ora2pg -c /etc/ora2pg/ora2pg.conf -t SHOW\_SCHEMA
	- SCHEMA HR
- Lookup database tables and columns:
	- ora2pg -c /etc/ora2pg/ora2pg.conf -t SHOW\_TABLE
	- ora2pg -c /etc/ora2pg/ora2pg.conf -t SHOW\_COLUMN

### Create a migration project

ora2pg --init\_project my\_db\_mig --project\_base /full/path/to/project

/full/path/to/project/my\_db\_mig/

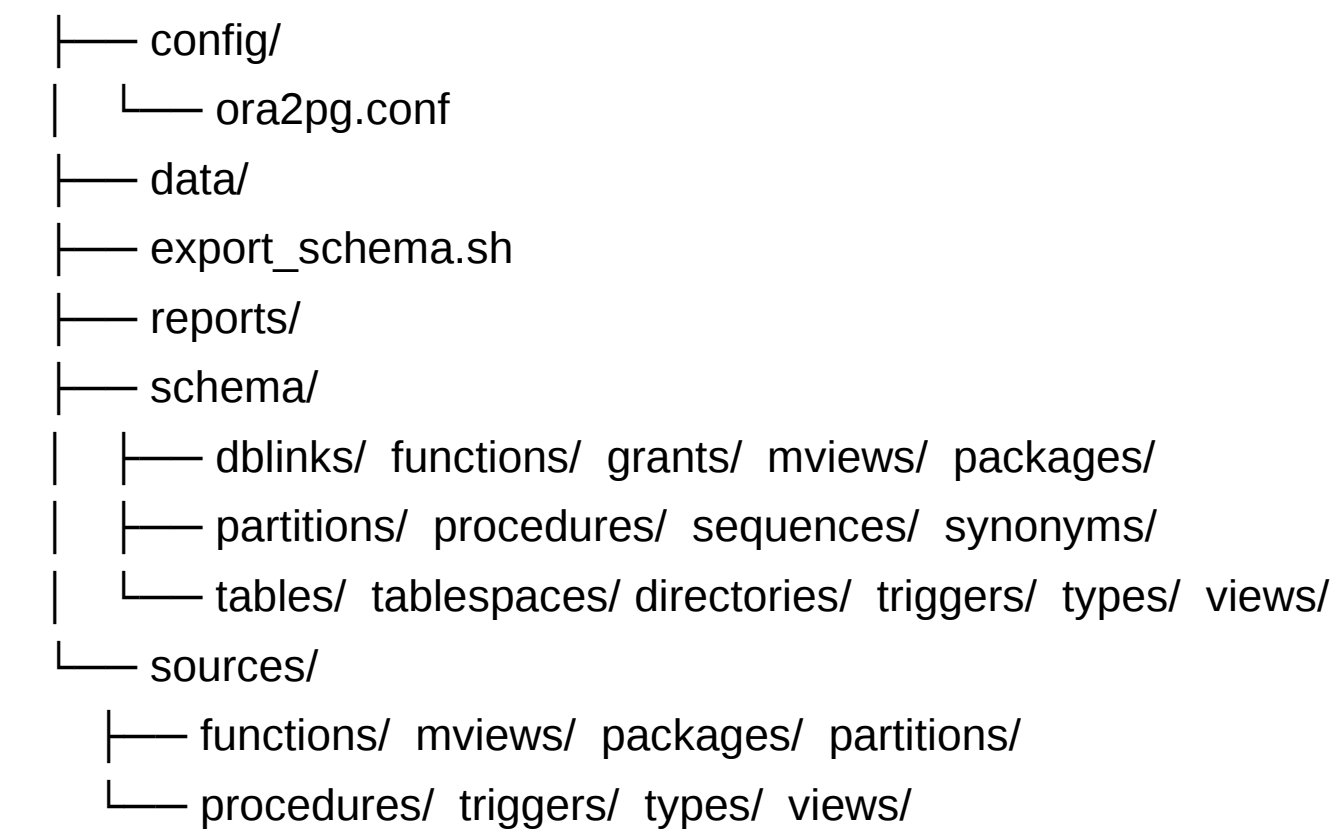

### Migration assessment

- What database might be migrated first?
	- Don't choose the Oracle Application database, you will fail !
	- Choose the smallest with few PL/SQL to learn Ora2Pg usage
	- Then choose the most representative, you need to forge your experience
- But how much human-days this work will cost me?
	- Buy an expensive audit
	- Use Ora2Pg migration assessment report

ora2pg -c /etc/ora2pg.conf -t SHOW\_REPORT --estimate\_cost --dump as html > report.html

#### **Ora2Pg - Database Migration Report**

**Version** Oracle Database 12c Enterprise Edition Release 12.1.0.2.0 **Schema** HR **Size** 9.62 MB

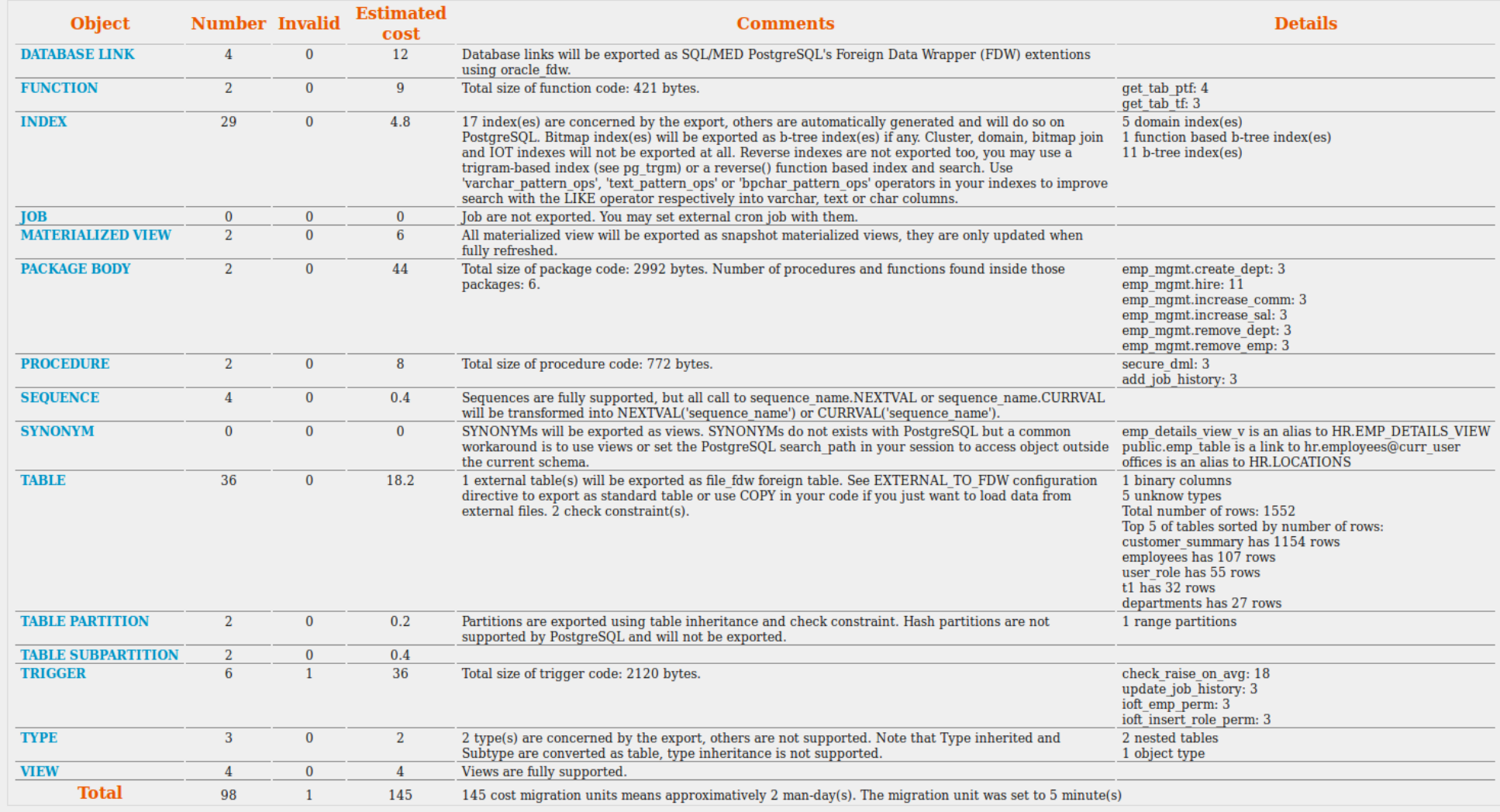

### Schema migration

- Almost everything is exported :
	- table, constraint, index, sequence, trigger, view, tablespace, grant, type, partition
	- procedure, function, package, synonym, database link, materialized view, ...
- but some are not exported and need adaptation :
	- IOT / Cluster indexes can be replaced by « CLUSTER table\_name USING index name ».
	- Bitmap indexes are internally build by PostgreSQL when needed.
	- Reverse indexes can be replaced by a trigram-based index (see pg\_trgm) or a reverse() function based index and search.
	- Type inheritance and type with member method are not supported
	- Global indexes over partitions are not supported
	- Global Temporary Table does not exists
	- Virtual Columns does not exists, use view instead
	- Compound triggers are not supported

### DATA migration

- Can you migrate Big data?
	- Tera bytes of data and billions of rows in tables takes hours
	- Purge or archive unused or rarely used data
	- Import live data first, open to production then import remaining data
- The Oracle and PostgreSQL database must be responsive
	- Parallel table export (-P ncores)
	- Multiple process to fill PostgreSQL tables (-j ncores)
	- Multiprocess to extract data from Oracle (-J ncores)
	- Both ? (-J ncores x -j ncores)
- Simple table (only columns with numbers) : +1 millions rows / second
- Complex table (lot of CLOB and/or BLOB) : 100 rows / second
- Always use COPY data export mode, INSERT is too slow

### What's new

- Version 15.0 Ora2Pg has cool new features:
	- Autonomous transaction
	- Database Link
	- External table
	- BFILE
	- DIRECTORY
	- SYNONYM
	- More Spatial support

### Autonomous transactions

- Autonomous transactions are not natively supported by PostgreSQL.
- Ora2Pg use a wrapper function to call the function through DBLINK
	- The original function is renamed with suffix '\_atx'
	- The wrapper function take the name of the original function
- Waiting for **pg\_background** 
	- run commands in a background worker, and get the results.
	- Work in progress by Robert Haas EnterpriseDB

### Autonomous transaction

CREATE OR REPLACE FUNCTION log\_action (msg text) RETURNS VOID AS \$body\$

DECI ARE

-- Change this to reflect the dblink connection string

v conn str text := 'port=5432 dbname=testdb host=localhost user=pguser password=pgpass';

v\_query text;

BEGIN

```
v query := 'SELECT true FROM log_action_atx ( ' || quote_literal(msg) || ' )';
PERFORM * FROM dblink(v_conn_str, v_query) AS p (ret boolean);
```
END;

\$body\$

LANGUAGE plpgsql STRICT SECURITY DEFINER;

### DATABASE LINK

- Access objects on a remote database
	- CREATE PUBLIC DATABASE LINK remote\_service USING 'remote\_db';
	- SELECT \* FROM employees@remote\_service;
- Ora2Pg will export it as Foreign Data Wrapper using **oracle\_fdw** 
	- CREATE SERVER remote service FOREIGN DATA WRAPPER oracle fdw OPTIONS (dbserver 'remote\_db');
	- CREATE USER MAPPING FOR current\_user SERVER remote\_service OPTIONS (user 'scott', password 'tiger');
- Remote tables need to be created as FDW tables:
	- ora2pg -c ora2pg.conf -t FDW -a EMPLOYEES
	- CREATE FOREIGN TABLE employees fdw (...) SERVER remote service OPTIONS(schema 'HR', table 'EMPLOYEES');

### EXTERNAL TABLES

- Oracle EXTERNAL TABLE does not exists internally into PostgreSQL
	- CREATE OR REPLACE DIRECTORY ext\_dir AS '/data/ext/';
	- CREATE TABLE ext\_table (id NUMBER, …) ORGANIZATION EXTERNAL ( DEFAULT DIRECTORY ext\_dir ACCESS PARAMETERS (... LOCATION ('file\_ext.csv')) ) ;

cat /data/ext/file\_ext.csv 1234,ALBERT,GRANT,21 1235,ALFRED,BLUEOS,26 1236,BERNY,JOLYSE,34

● Ora2Pg will export them as remote tables using extension **file\_fdw** :

CREATE FOREIGN TABLE ext\_tab (

empno VARCHAR(4), firstname VARCHAR(20),

lastname VARCHAR(20), age VARCHAR(2)

) SERVER ext\_dir OPTIONS(filename '/data/ext/file\_ext.csv', format 'csv', delimiter ',');

### BFILE

- The BFILE data type stores unstructured binary data in flat files outside the database.
- A BFILE column stores a file locator that points to an external file containing the data: (DIRECTORY, FILENAME)
- By default Ora2Pg will transform it as bytea by loading file content :
	- CREATE TABLE bfile\_test (id bigint, bfilecol bytea);

COPY bfile\_test (id,bfilecol) FROM STDIN;

```
1
```
1234,ALBERT,GRANT,21\\0121235,ALFRED,BLUEOS,26\\0121236,BERNY,JOL YSE,34\\012

\.

- DATA TYPE = BFILE:TEXT, only the path is exported : '/data/ext/file\_ext.csv'
- DATA TYPE = BFILE:EFILE, will use the **external\_file** extension
	- https://github.com/darold/external\_file

### DIRECTORY

• DIRECTORY can be exported to be used with the **external\_file** extension. ([https://github.com/darold/external\\_file](https://github.com/darold/external_file) )

INSERT INTO external\_file.directories (directory\_name, directory\_path) VALUES ('EXT\_DIR', '/data/ext/');

INSERT INTO external file.directory roles (directory name, directory role, directory read, directory write) VALUES ('EXT DIR', 'hr', true, false);

INSERT INTO external\_file.directories (directory\_name, directory\_path) VALUES ('SCOTT\_DIR', '/usr/home/scott/');

INSERT INTO external file.directory roles(directory name, directory role, directory read, directory write) VALUES ('SCOTT DIR', 'hr', true, true);

### SYNONYM

- A synonym is an alias name for objects. They are used to grant access to an object from another schema or a remote database.
	- CREATE SYNONYM synonym name FOR object name [@ dblink];
- SYNONYMs doesn't exists in PostgreSQL
	- SET search\_path TO other\_schema,...
	- Ora2Pg will export them as VIEWS :

CREATE VIEW public.emp\_table AS SELECT \* FROM hr.employees;

ALTER VIEW public.emp\_table OWNER TO hr;

GRANT ALL ON public.emp\_table TO PUBLIC;

With DBLINK, you have to create a foreign table HR.EMPLOYEES using a foreign server (Ora2Pg will warn you to see DBLINK and FDW export type).

### ROWNUM

- Oracle : SELECT \* FROM table WHERE ROWNUM <= 10
- PostgreSQL : SELECT \* FROM table LIMIT 10
- Take care to the result, Oracle's sort ORDER BY is done after ROWNUM !!! To have the same behavior than LIMIT
	- SELECT \* FROM (SELECT \* FROM A ORDER BY id) WHERE  $ROWNUM \leq 10$ ;
- Ora2Pg replace automatically ending ROWNUM with LIMIT :
	- $-$  ROWNUM  $=$  N rewritten as LIMIT 1 OFFSFT N
	- ROWNUM  $\lt$  or  $\lt$  = N rewritten as LIMIT N
	- ROWNUM > or >= N rewritten as LIMIT ALL OFFSET N
- ROWNUM to enumerate rows, not covered by Ora2Pg
	- Need to be rewritten as window function

### Empty string vs NULL

- A zero length string is NULL in Oracle:
	- $-$  " = NULL
- PostgreSQL and SQL standard:
	- '' <> NULL
- Constraint violation on Oracle but not in PostgreSQL

```
CREATE TABLE tempt (
```

```
 id NUMBER NOT NULL,
```

```
 descr VARCHAR2(255) NOT NULL
```
) ;

```
INSERT INTO temp_table (id, descr) VALUES (2, '');
```

```
ORA-01400: cannot insert NULL into ("HR"."TEMPT"."DESCR")
```
## Empty string vs NULL

- By default Ora2Pg replace all conditions with a test on NULL by a call to the coalesce() function.
	- (field1 IS NULL) is replaced by (coalesce(field1::text, ") = ")
	- (field2 IS NOT NULL) is replaced by (field2 IS NOT NULL AND field2::text  $\langle$ > ")
- Default is replacement to be sure that your application will have the same behavior.
- You can not insert an empty string into a numeric so the replacement is no necessary.
- Set NULL\_EQUAL\_EMPTY to 0 to disable this automatic replacement.

### PL/SQL to PLPGSL

- All triggers, functions, procedures and packages are exported and converted to PLPGSQL by Ora2Pg.
	- This will really save your life !
- But some parts are not :
	- Global variables in packages, use dedicated tables instead
	- Anonymous/initialization block in package, use an init function with this code
	- Function created inside an other one, drop the code into a normal function
- Oracle specific code always need to be rewritten :
	- External modules (DBMS, UTL, ...)
	- CONNECT BY (use CTE « WITH RECURSIVE »)
	- OUTER JOIN (+)
	- DECODE (Ora2Pg can only transform simple forms)

### Oracle DBMS modules

• Some are implemented in orafce library

(<https://github.com/orafce/orafce>)

- DBMS\_OUTPUT
- UTL\_FILE
- DBMS\_PIPE
- DBMS\_ALERT
- Some advanced functionalities are implemented in external PostgreSQL tools, contribs or extensions:
	- Oracle Advanced Queuing => see PGQ from Skytools
	- Oracle Jobs scheduler => see pgAgent / JobScheduler
- Others can easily be rewritten in extended language like Perl.
	- You used to send email from your Oracle database using UTL\_SMTP ?

### Example UTIL\_SMTP

CREATE OR REPLACE FUNCTION send\_email(name,inet, text, text, text) RETURNS integer AS

#### \$body\$

```
use Net::SMTP;
       my ($Db, $Ip, $sendTo, $Subject, $Message) = @;
       my $smtp = Net::SMTP->new("mailhost", Timeout => 60);
       $smtp->mail("$Db\@$Ip");
       $smtp->recipient($sendTo);
       $smtp->data();
       $smtp->datasend("To: $sendTo\n");
       $smtp->datasend("Subject: $Subject\n");
       $smtp->datasend("Content-Type: text/plain;\n\n");
       $smtp->datasend("$Message\n");
       $smtp->dataend();
       $smtp->quit();
       return 1;
$body$ language 'plperlu';
```
SELECT send email(current database(), inet server addr(), 'dba@dom.com', 'test pg\_utl\_smtp', 'This is a test');

## Oracle OUTER JOIN (+)

- LEFT OUTER JOIN
	- $-$  SELECT  $*$  FROM a, b WHERE a.id = b.id  $(+)$
	- SELECT \* FROM a LEFT OUTER JOIN b ON (id)
- RIGHT OUTER JOIN
	- $-$  SELECT  $*$  FROM a, b, c WHERE a.id = b.id (+) AND a.id (+) = c.id
	- SELECT  $*$  FROM a LEFT OUTER JOIN b ON (a. id = b.id) RIGHT OUTER JOIN c ON (a.id = c.id)
- FULL OUTER JOIN
	- $-$  SELECT  $*$  FROM a, b WHERE a.id = b.id  $(+)$  UNION ALL SELECT  $*$  FROM a, b WHERE a.id  $(+)$  = b.id AND a.id = NULL
	- SELECT  $*$  FROM a FULL OUTER JOIN b ON (a.id = b.id)

### Conversion of (+) to ANSI Joins

- Your PL/SQL code if filled of queries like that?
- Your developers still use (+) notation?
- How can you automatically convert this code to ANSI-compliant joins syntax?
	- Ora2Pg is not able to convert this code, at least not now.
- Please help!!!
	- First stop to produce code with (+) notation it is recommended by Oracle itself since Oracle 9i.

### Automatic conversion of (+)

• I can't migrate without automation, it will takes months!

> Ok, keep calm, Toad is your friend ! Does Oracle SQL Developer too ?

#### Open the TOAD Query Builder

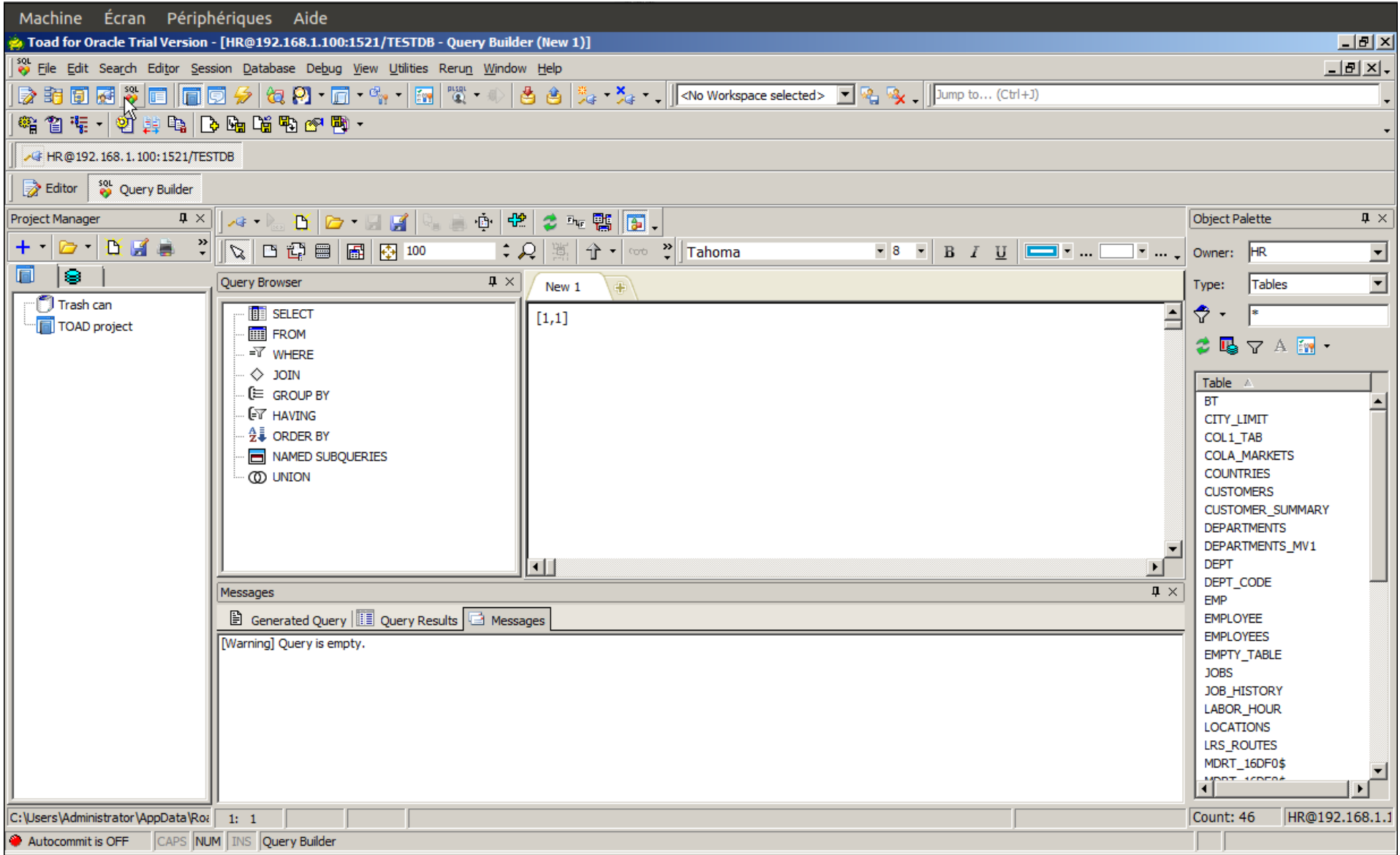

#### then load your SQL code

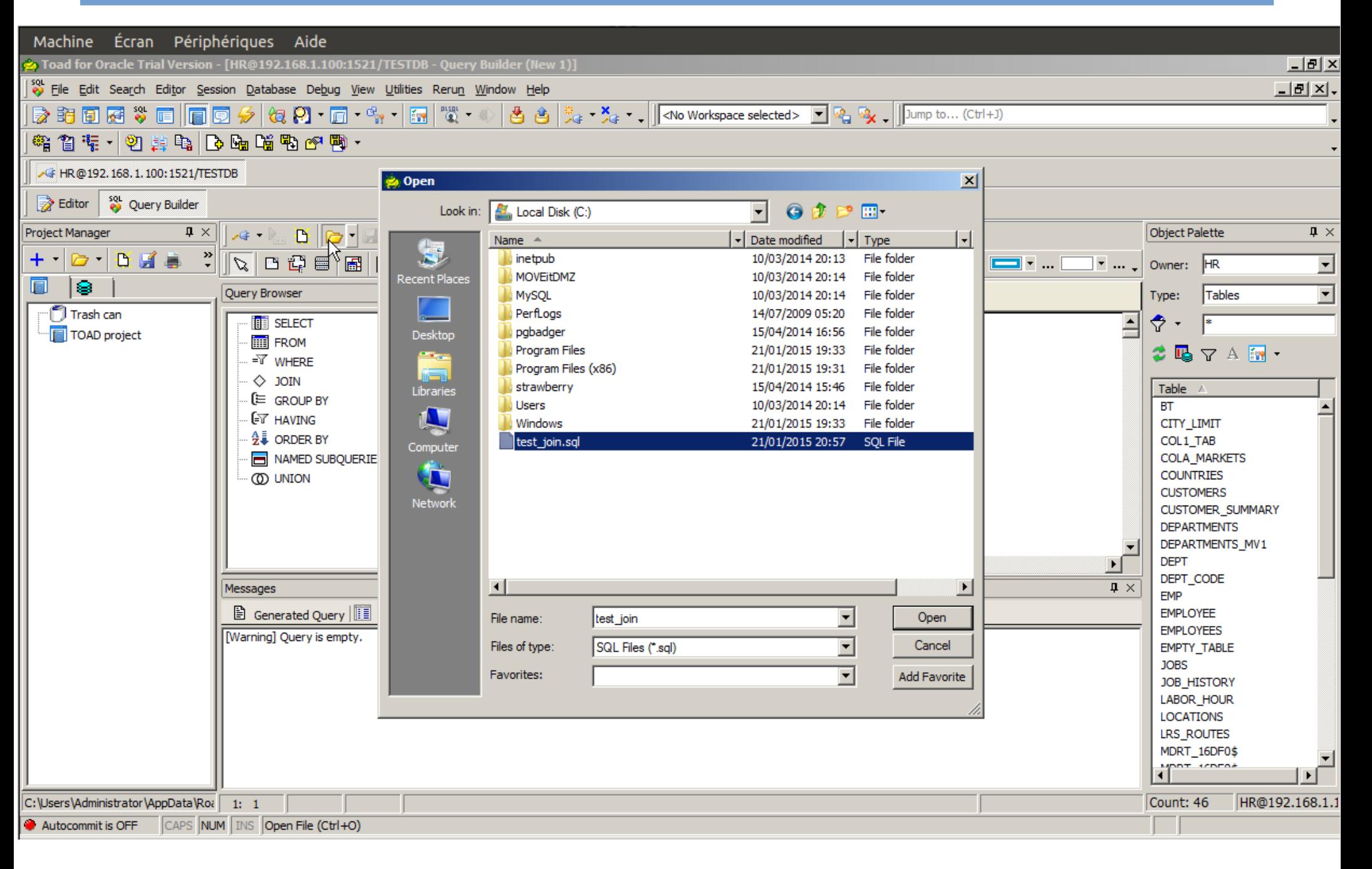

#### Oracle outer join syntax

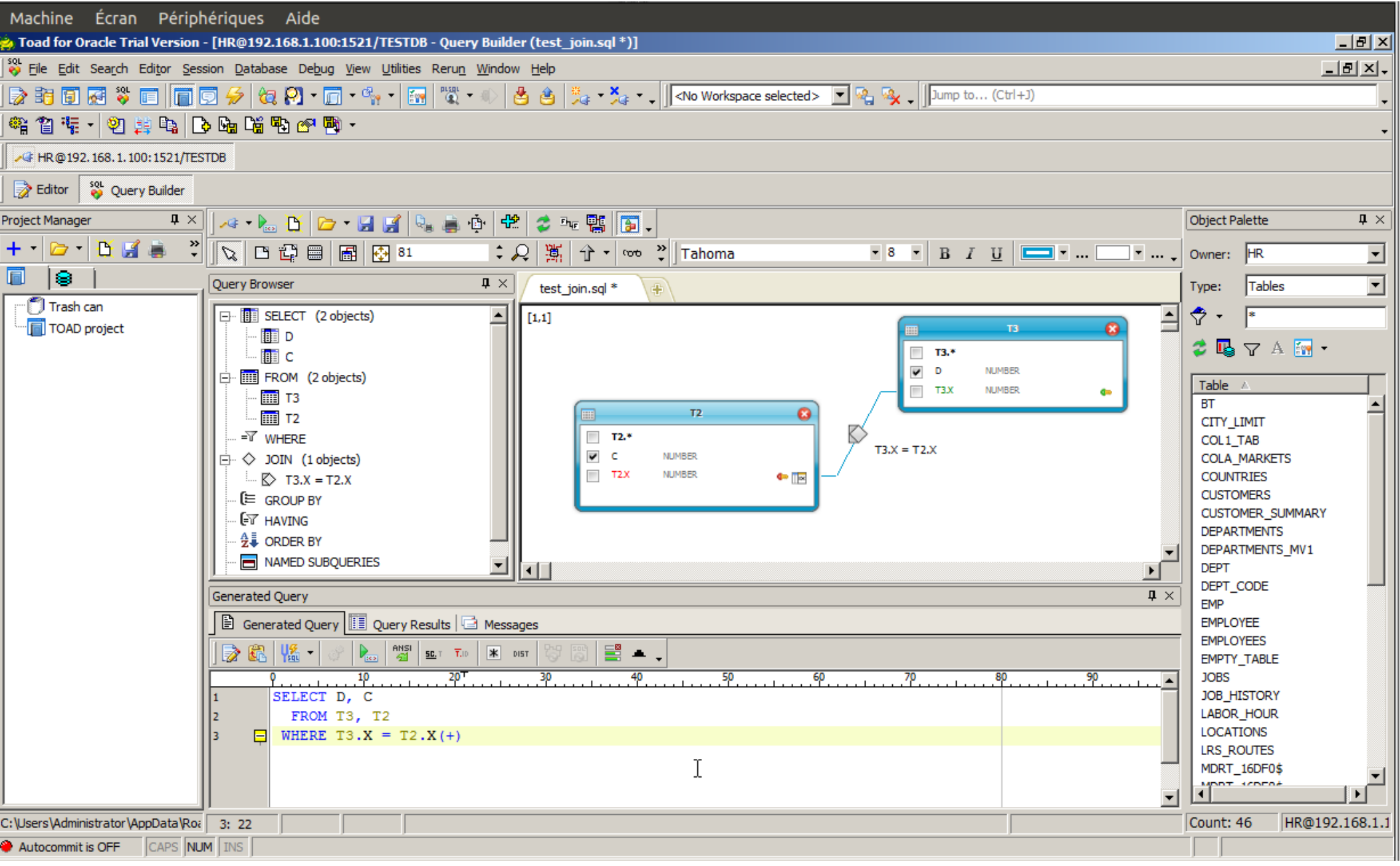

#### and the ANSI-compliant Join

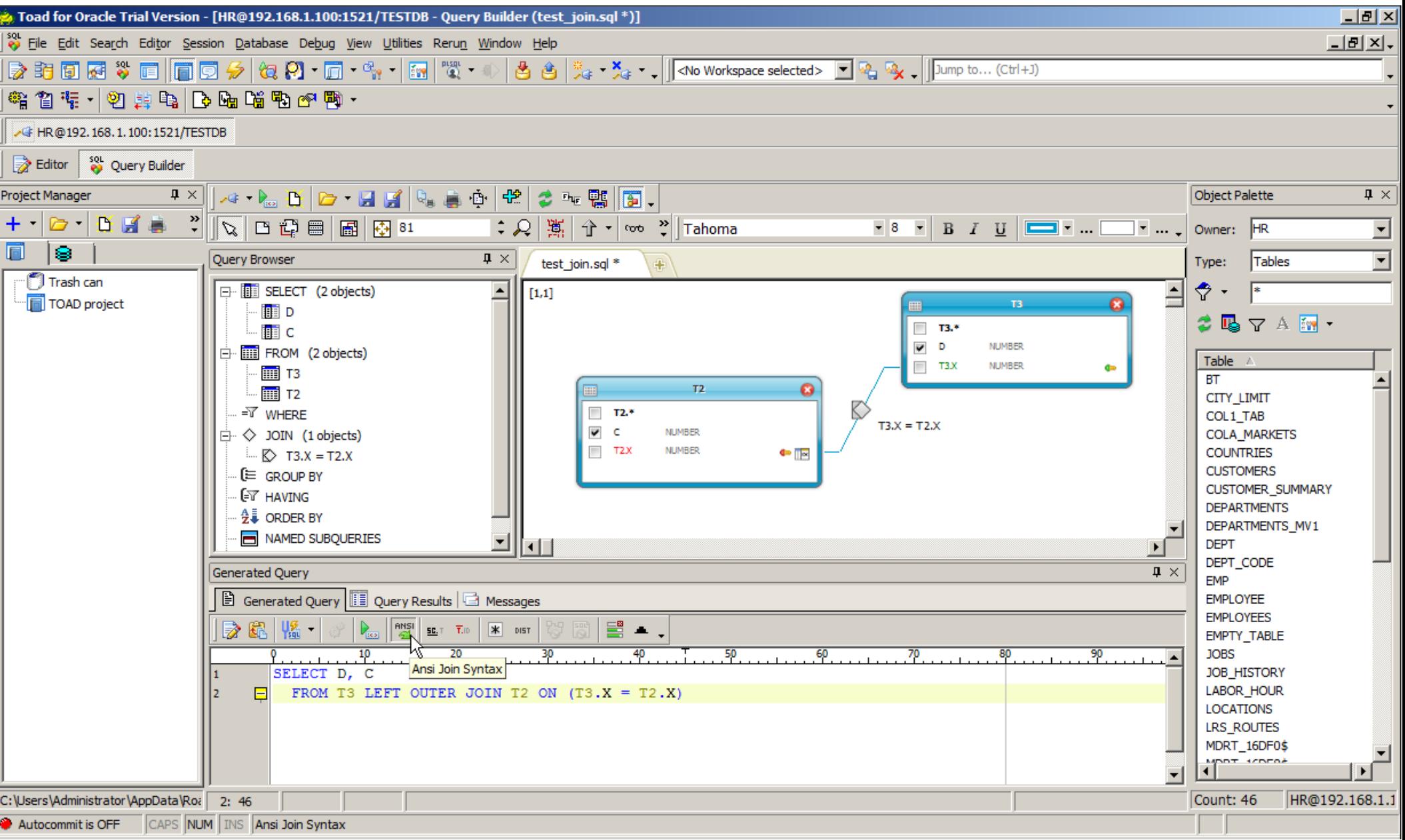

#### Refactor → Convert to ANSI Join Syntax

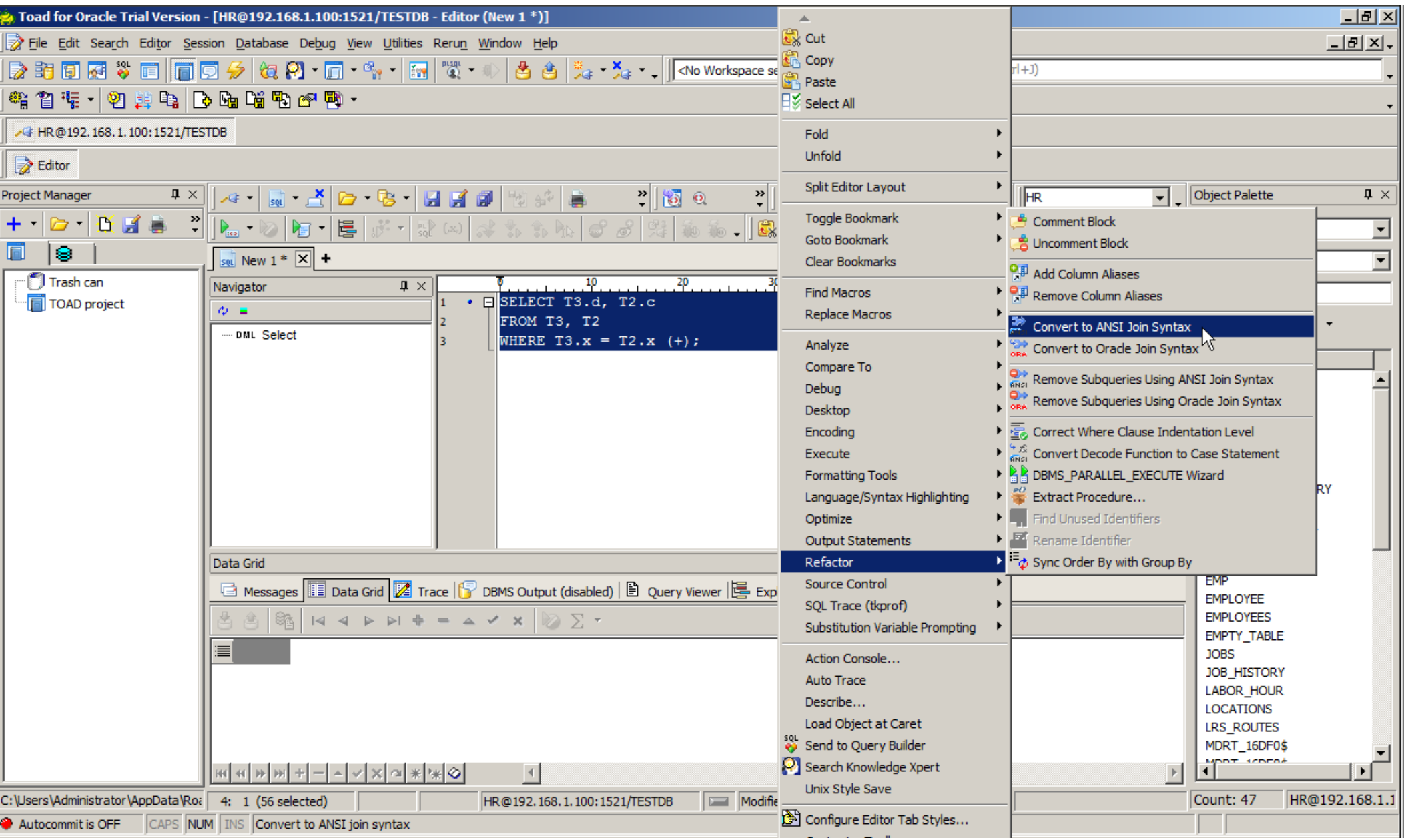

### DECODE

- This is an Oracle specific function :
	- DECODE (expression, search, result [, search, result]... [, default])
	- CASE WHEN expr = search THEN result ... ELSE default END
- You have tons of functions and queries using it!
	- Use SQL standard CASE clause or why not the Orafce decode() function
- My developers still use it!
	- Oracle recommend the use of CASE since 9i
- Please help!!!
	- Ora2Pg can only replace simple form of the function up to 10 parameters
	- But remember your friend, TOAD !

#### Refactor → Convert Decode to Case

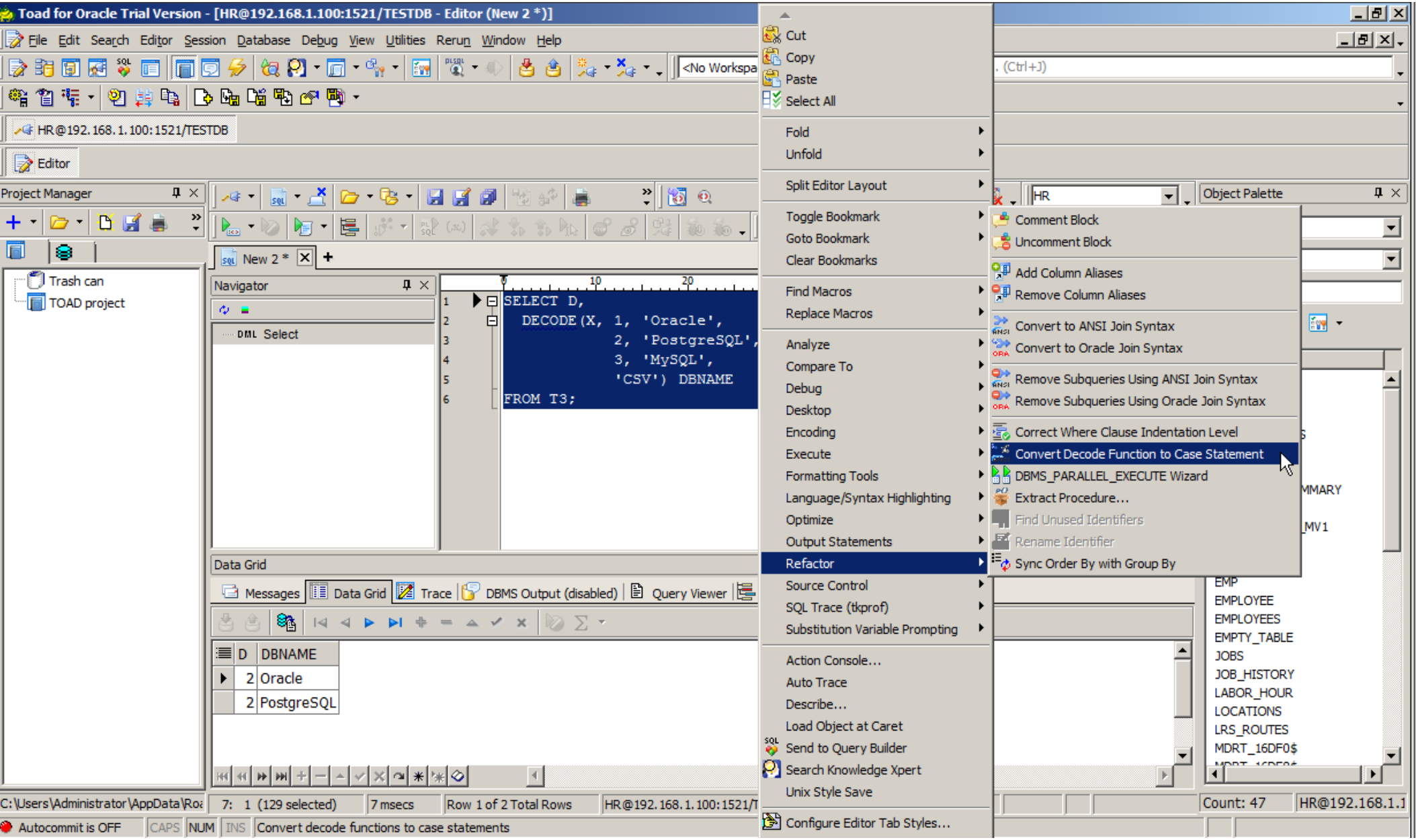

#### Decode converted to Case

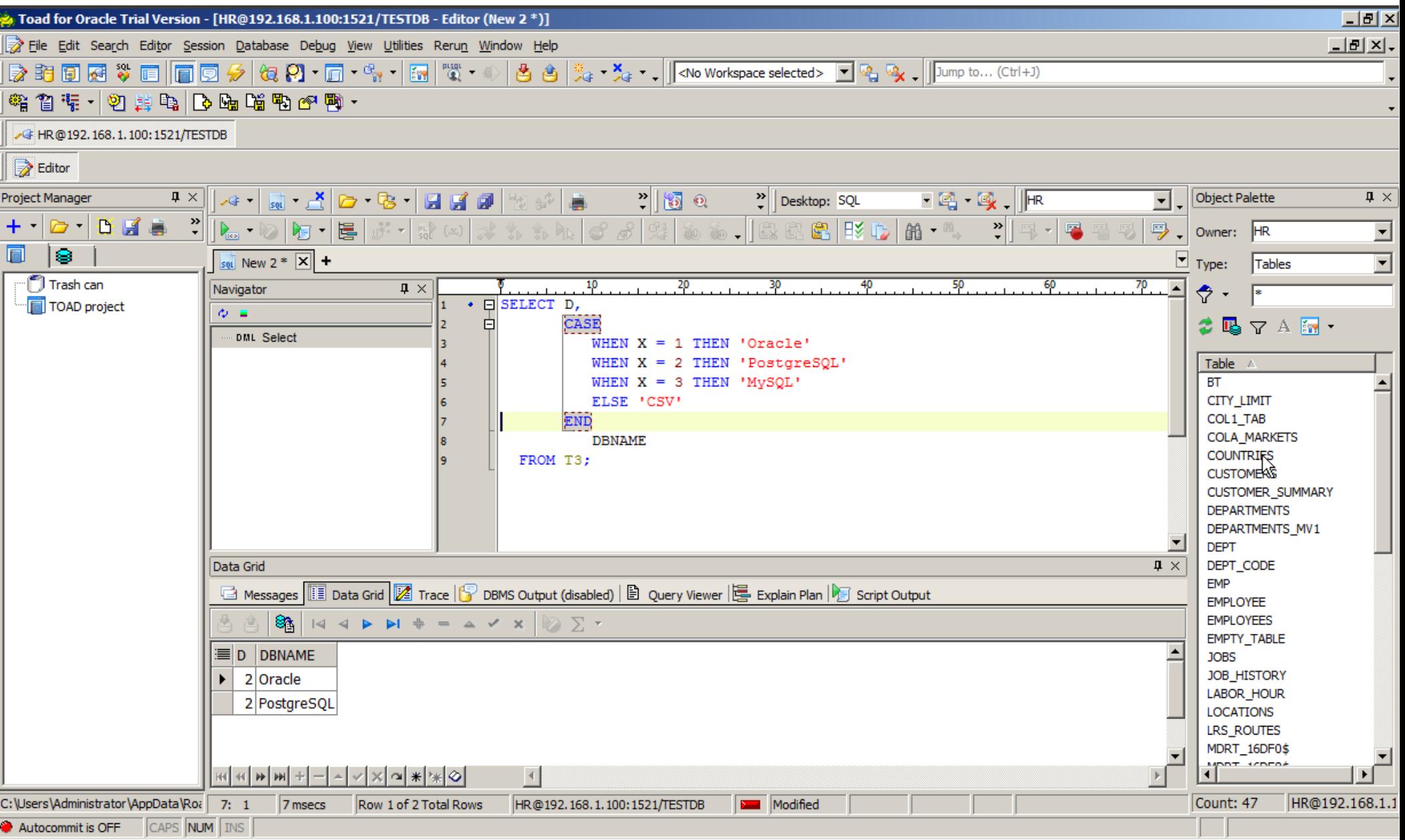

### Oracle Spatial/Locator type

```
CREATE TABLE cola_markets (
```

```
mkt_id NUMBER PRIMARY KEY,
 name VARCHAR2(32),
 shape SDO_GEOMETRY
```
Type SDO\_GEOMETRY:

);

```
SDO_GEOMETRY(
```

```
 2001, – Indicates the type of the geometry, here a point
   NULL, -- Identify a coordinate system (SRID: spatial reference system) 
   NULL, -- SDO_POINT attributes X, Y, and Z, all of type NUMBER
  SDO_ELEM_INFO_ARRAY(1,1,1), -- Element informations array
   SDO_ORDINATE_ARRAY(10, 5) -- Coordinates Array
 )
```
### PostGis Spatial type

• Corresponding type in PostGis: GEOMETRY

 CREATE TABLE cola\_markets ( mkt id bigint PRIMARY KEY, name varchar(32), shape **geometry(GEOMETRY)** );

- Type GEOMETRY :
	- WKT (Well-Know Text)
		- Ex: 'LINESTRING(0 0, 1 1, 2 1, 2 2)'
	- WKB (Well-Know Binary)
		- Ex : 010100002004000000000000000000000000000...

### Geometry Constraints

• With PostGis you can enforce the type of spatial object that must be used :

```
CREATE TABLE stores (
```
id integer,

gps\_position geometry(**POINT**),

sale\_area geometry(**POLYGONZ**)

);

- 3D objects are signified with suffix Z and 4D using ZM :
	- GEOMETRY / GEOMETRYZ / GEOMETRYZM
	- POINT / POINTZ / POINTZM
	- POLYGON / POLYGONZ / POLYGONZM

### Default geometry

- You can mixed several geometry types (points / lines / polygons…) in the same column.
	- shape geometry(**GEOMETRY**)
	- shape geometry(**GEOMETRY**, 4326)
- This correspond to the generic use of the GEOMETRY type.
- This is the default type used by Ora2Pg.

### SRID

- SRID : Spatial reference system
- Oracle "legacy" vs standard "EPSG"
	- CONVERT\_SRID 1
- Conversion function : **map\_oracle\_srid\_to\_epsg()** 
	- Returns often NULL
	- DEFAULT\_SRID 4326
- To enforce the use of a particular SRID :
	- CONVERT\_SRID 27572

### Detecting geometry constraint

- Ora2Pg is able to detect the geometry type of a column by
	- Looking at the constrained type in parameters of spatial indexes
		- Ex : CREATE INDEX ... PARAMETERS ('**sdo\_indx\_dims=2, layer\_gtype=line**');
	- Or using a sequential scan to search distinct geometry types
		- AUTODETECT SPATIAL TYPE 1
		- When only one geometry type is found, it is applied as constraint
- Sequential scan is only used when there's no constraint type defined.
- it need to be limited or the whole table will be scanned
	- SELECT DISTINCT c.SDO\_GTYPE FROM MYTABLE c WHERE ROWNUM < ?;
		- AUTODETECT SPATIAL TYPE = 1 then ROWNUM=50000 by default
		- AUTODETECT\_SPATIAL\_TYPE > 1, ROWNUM=AUTODETECT\_SPATIAL\_TYPE

### Inserting geometry : Oracle

A simple rectangle inserted into Oracle :

```
INSERT INTO cola_markets VALUES (
   302, 'Rectangle',
   SDO_GEOMETRY(
      2003, -- 2D polygon
      8307,
      NULL,
      SDO_ELEM_INFO_ARRAY(1,1003,3), -- a rectangle
      SDO_ORDINATE_ARRAY(1,1, 5,7) -- 2 points define the rectangle
\overline{\phantom{a}});
```
INSERT INTO cola\_markets VALUES (302, 'Rectangle', GeomFromText('POLYGON  $((1.0 1.0, 5.0 1.0, 5.0 7.0, 1.0 7.0, 1.0 1.0))$ 

### Inserting geometry : PostGis

Same rectangle inserted into PostgreSQL using WKT :

```
INSERT INTO cola_markets (mkt_id,name,shape) VALUES (
      302,
      'rectangle',
      'POLYGON ((1.0 1.0, 5.0 1.0, 5.0 7.0, 1.0 7.0, 1.0 1.0))'
);
```
And WKB:

INSERT INTO cola\_markets VALUES (302,'rectangle', '01ea030000030000000000000000000000000000000000000000000000 00000000000000000000f03f00000000000000000000000000000000000 000000000f03f000000000000f03f0000000000000040');

### Spatial data export

- Ora2Pg first lookup for SRID by querying the ALL SDO GEOM METADATA table.
- Then export data as EWKT, using COPY mode: COPY cola\_markets (mkt\_id,name,shape) FROM STDIN; 301 polygon SRID=4326;POLYGON ((5.0 1.0, 8.0 1.0, 8.0 6.0, 5.0 7.0, 5.0 1.0)) \.
- Or when using INSERT mode:

INSERT INTO cola\_markets (mkt\_id,name,shape) VALUES (301,E'polygon',ST\_GeomFromText('POLYGON  $((5.0 1.0, 8.0 1.0, 8.0 6.0, 5.0 7.0, 5.0 1.0))',4326))$ ;

### Spatial Indexes

Oracle spatial indexes

CREATE INDEX cola spatial idx ON cola\_markets(shape) INDEXTYPE IS MDSYS.SPATIAL\_INDEX;

PostgreSQL spatial index

CREATE INDEX cola spatial idx ON cola markets USING gist(shape);

### Supported Geometries

- 2D and 3D geometry are exported
- SDO POINT
- UNKNOWN GEOMETRY
- POINT
- POLYGON
- COLLECTION
- MULTIPOINT
- MULTILINE or MULTICURVE
- MULTIPOLYGON
- Unsupported: CIRCLE, RASTER

### Spatial Function

Ora2Pg replace all call to SDO \* functions into PostGis ST \* functions in converted PL/SQL code

SDO\_GEOM.RELATE => ST\_Relate

SDO\_GEOM.VALIDATE\_GEOMETRY\_WITH\_CONTEXT => ST\_IsValidReason

SDO\_GEOM.WITHIN\_DISTANCE => ST\_DWithin

SDO\_DISTANCE => ST\_Distance

SDO\_BUFFER => ST\_Buffer

SDO\_CENTROID => ST\_Centroid

SDO\_UTIL.GETVERTICES => ST\_DumpPoints

SDO\_TRANSLATE => ST\_Translate

SDO\_SIMPLIFY => ST\_Simplify

SDO\_AREA => ST\_Area

SDO\_CONVEXHULL => ST\_ConvexHull

SDO\_DIFFERENCE => ST\_Difference

SDO\_INTERSECTION => ST\_Intersection

SDO\_LENGTH => ST\_Length

SDO\_POINTONSURFACE => ST\_PointOnSurface

SDO\_UNION => ST\_Union

SDO\_XOR => ST\_SymDifference

### The hidden part of the magic

- Aka, the todo list:
	- Use regexp only => need a real PL/SQL parser/lexer
		- Ora2Pg replace sometime SELECT by PERFORM wrongly
		- Replacement of complex form of code
	- Hash and multicolumn partitioning
	- Add a mechanism to handle global variables in packages
	- Allow user custom function to modify data on the fly
	- Allow incremental data migration
	- Embedded SQL code formatter
	- Parallelized creation of indexes and constraint

– ...

### Tools equivalence 1/3

- SQLPLUS: PSQL but much more
- TOAD / Oracle SQL Developper: TORA (<http://torasql.com/>) or pgAdmin
- $\bullet$  FXPI AIN PLAN: FXPI AIN ANALYZE
- $\bullet$  ANAI Y7F TARI F: ANAI Y7F
- Cold backup: both are file system backup
- Hot backup: REDOLOGS = ARCHIVELOGS
- Logical Export:  $exp = pg$  dump
- Logical Import:  $imp = pg$  restore or psql
- SQL Loader: pgLoader (<http://pgloader.io/>)
- RMAN: Barman (<http://www.pgbarman.org/>) or Pitrery ( <https://dalibo.github.io/pitrery/>)
- AUDIT TRAIL: pgAudit (<https://github.com/2ndQuadrant/pgaudit>)

### Tools equivalence 2/3

- Pooling / Dispatcher:
	- PgBouncer (<http://pgfoundry.org/projects/pgbouncer>)
	- PgPool ([http://www.pgpool.net/\)](http://www.pgpool.net/)
- Active Data Guard:
	- PostgreSQL master / slave replication
	- Slony ([http://slony.info/\)](http://slony.info/)
- Replication master / master:
	- PostgreSQL-XC (<http://sourceforge.net/projects/postgres-xc/>)
	- Bucardo ([https://bucardo.org/\)](https://bucardo.org/)
- Logical replication:
	- PostgreSQL 9.5 / 10 ?
	- Slony
- Official binary packages for all these projects can be found at http://yum.postgresgl.org or [http://apt.postgresql.org](http://apt.postgresql.org/)

### Tools equivalence 3/3

- RAC Horizontal scaling: PostgreSQL-XC PostgreSQL-XL plProxy, pg\_shard
- Oracle => Postgres Plus Advanced Server
	- Same as PostgreSQL but with proprietary code and database feature compatibility for Oracle.
	- Compatible with applications written for Oracle.
	- No need to rewrite PL/SQL into PLPGSQL
	- Applications written for Oracle run on Postgres Plus Advanced Server without modification.
	- <http://www.enterprisedb.com/>
- This is not an exhaustive list of the existing tools, there's much more interesting projects.

## Monitoring / Audit tools

- **PgBadger**: A fast PostgreSQL log analyzer
	- <http://dalibo.github.io/pgbadger/>
- **PgCluu**: PostgreSQL and system performances monitoring and auditing tool
	- <http://pgcluu.darold.net/>
- **Powa**: PostgreSOL Workload Analyzer. Gathers performance stats and provides real-time charts and graphs to help monitor and tune your PostgreSQL servers. Similar to Oracle AWR.
	- <http://dalibo.github.io/powa/>
- **PaObserver**: monitor performance metrics of different PostgreSQL clusters.
	- <http://zalando.github.io/PGObserver/>
- **OPM**: Open PostgreSQL Monitoring. Gather stats, display dashboards and send warnings when something goes wrong. Tend to be similar to Oracle Grid Control.
	- <http://opm.io/>
- **check** postgres: script for monitoring various attributes of your database. It is designed to work with Nagios, MRTG, or in standalone scripts.
	- [https://bucardo.org/wiki/Check\\_postgres](https://bucardo.org/wiki/Check_postgres)
- **Pgwatch**: monitor PostgreSQL databases and provides a fast and efficient overview of what is really going on.
	- <http://www.cybertec.at/en/products/pgwatch-cybertec-enterprise-postgresql-monitor/>
- More tools at <https://wiki.postgresql.org/wiki/Monitoring>

### What else ?

- Other OSS tool that can help to migrate
	- Pentaho Kettle
		- <http://community.pentaho.com/projects/data-integration/>
	- JTS Topology Suite for spatial data import
		- <http://www.vividsolutions.com/jts/JTSHome.htm>
	- oracle fdw, with Oracle spatial support since 1.1.0
		- [http://pgxn.org/dist/oracle\\_fdw/](http://pgxn.org/dist/oracle_fdw/)
	- Orafce, Oracle's compatibility functions and packages
		- <http://pgxn.org/dist/orafce/>
- Don't forget to migrate your SQL Server database too :-)
	- <https://github.com/dalibo/sqlserver2pgsql>

### You are not alone !

Community support on Ora2Pg :

- Any PostgreSQL's forum can help
- Github for feature requests
- Github issues and bugs reports
	- <https://github.com/darold/ora2pg>
- Feedback / suggestion to < [gilles@darold.net](mailto:gilles@darold.net) >

Buy professional help to migrate and commercial support :

- Any PostgreSQL company near from you listed in [http://www.postgresql.org/support/professional\\_support/](http://www.postgresql.org/support/professional_support/)
- Support the community !

### Acknowledgments

- DGFIP (French Public Finance Government) for the migration cost assessment sponsoring.
	- <http://www.impots.gouv.fr/>
- BRGM (French Geological and Mining Survey) for the Oracle Spatial to PostGis sponsoring.
	- <http://www.brgm.eu/>
- Very specials thanks to Dominique Legendre who help me a lot on Spatial understanding and testing Ora2Pg features. He is also the author of the external file extension.
- Oslandia for Spatial to PostGis specification and for they works on oracle fdw.
	- <http://www.oslandia.com/index-en.html>
- Dalibo who give me time to develop Ora2Pg and opportunities to work on Oracle to PostgreSQL migrations.
	- <http://www.dalibo.com/>
- And all great contributors to Ora2Pg!

### Thanks for your attention

# Question ?